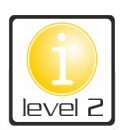

## **COME IN - Tabelle**

## **COME IN!**

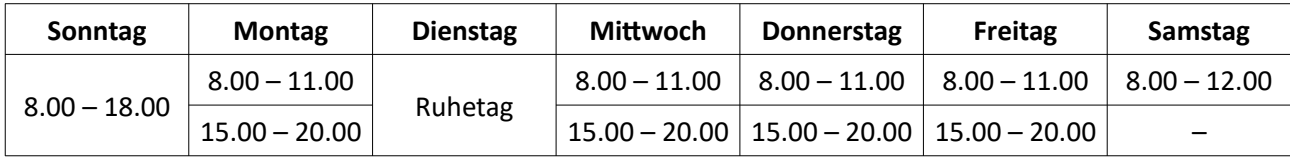

▶ 1. Erstelle mit den unten angegebenen Tags für die Öffnungszeiten des "Cafe.8" im Editor eine Webseite. Bei den drei Punkten (…) musst du jeweils noch Inhalte und Tags ergänzen. Speichere die Datei unter **comein.html** ab.

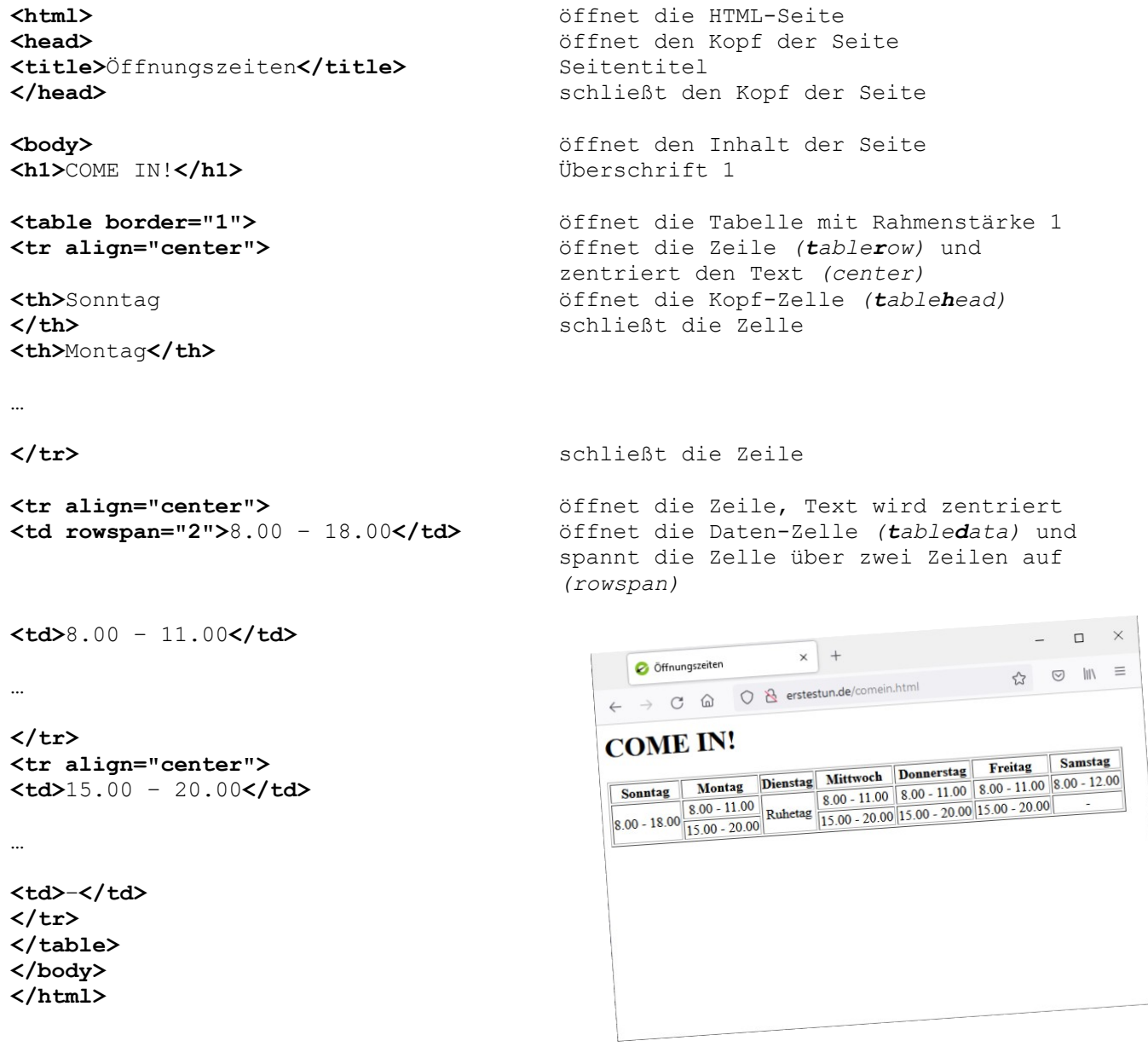

 **\*** Gestalte mit dem Attribut **bgcolor** die gesamte Tabelle, ganze Zeilen oder einzelnen Zellen farbig. Beispiel: <td bgcolor="red"> (yellow, lawngreen, blue, grey, gold, darkred, magenta, ...)